# **Beispiel 4: Nach dem Erzeugen eines Vorgangs / Neuanlage (Vorgang)**

In diesem Beispiel soll, nach dem Erzeugen eines Vorgangs in büro+ (durch die Plattform) ein Status-Protokoll erstellt und mit zwei Feldwerten gefüllt werden:

- **Art des Status [StsArt] fulfillment**
- **Wert des Status [StsWert] process**

Vorgehen:

### **1. Legen Sie zunächst im Bereich: PARAMETER - E-COMMERCE - REGELN FÜR PLATTFORMEN - Schaltfläche: NEU einen neuen Regel-Datensatz an.**

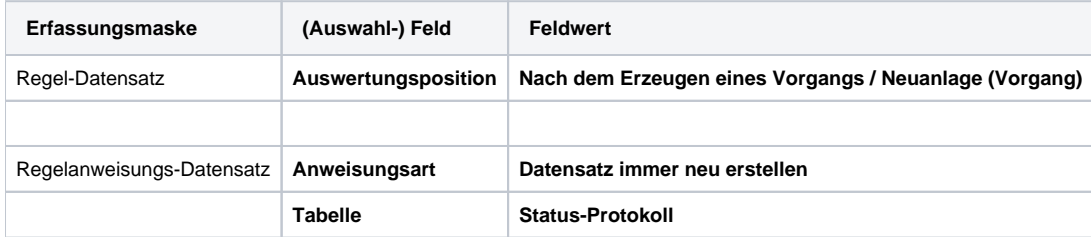

#### **2. In den "Zuweisungen bei Neuanlage" legen Sie die Feldwert-Zuweisung mit dem nachfolgenden Vorgabewerten fest**

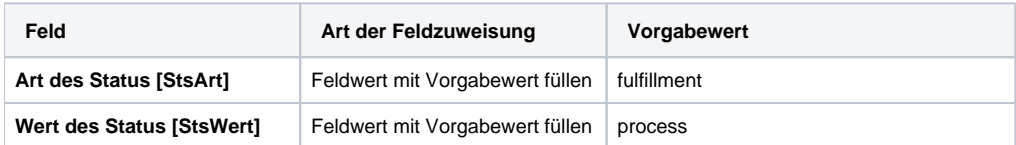

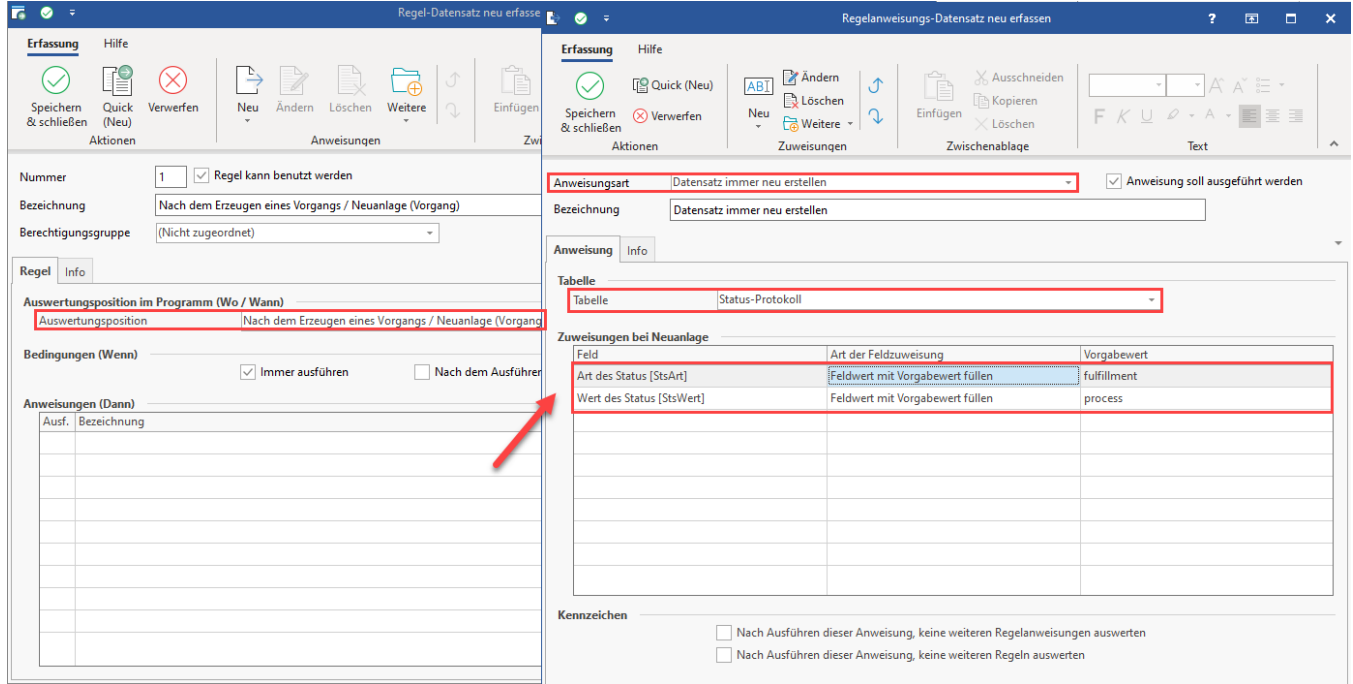

#### **Bedingungen, wann Regel: "Nach dem Erzeugen eines Vorgangs / Neuanlage (Vorgang)" gilt**

Wenn der Vorgang von der Plattform erzeugt wurde, erfolgt die Anlage eines neuen Datensatzes im Bereich der Status-Protokolle.

#### **Der Vorgang muss aus der Plattform heraus kommen und die Referenznummer muss zur Plattform passen, nur dann greift auch die Regel für Plattformen**

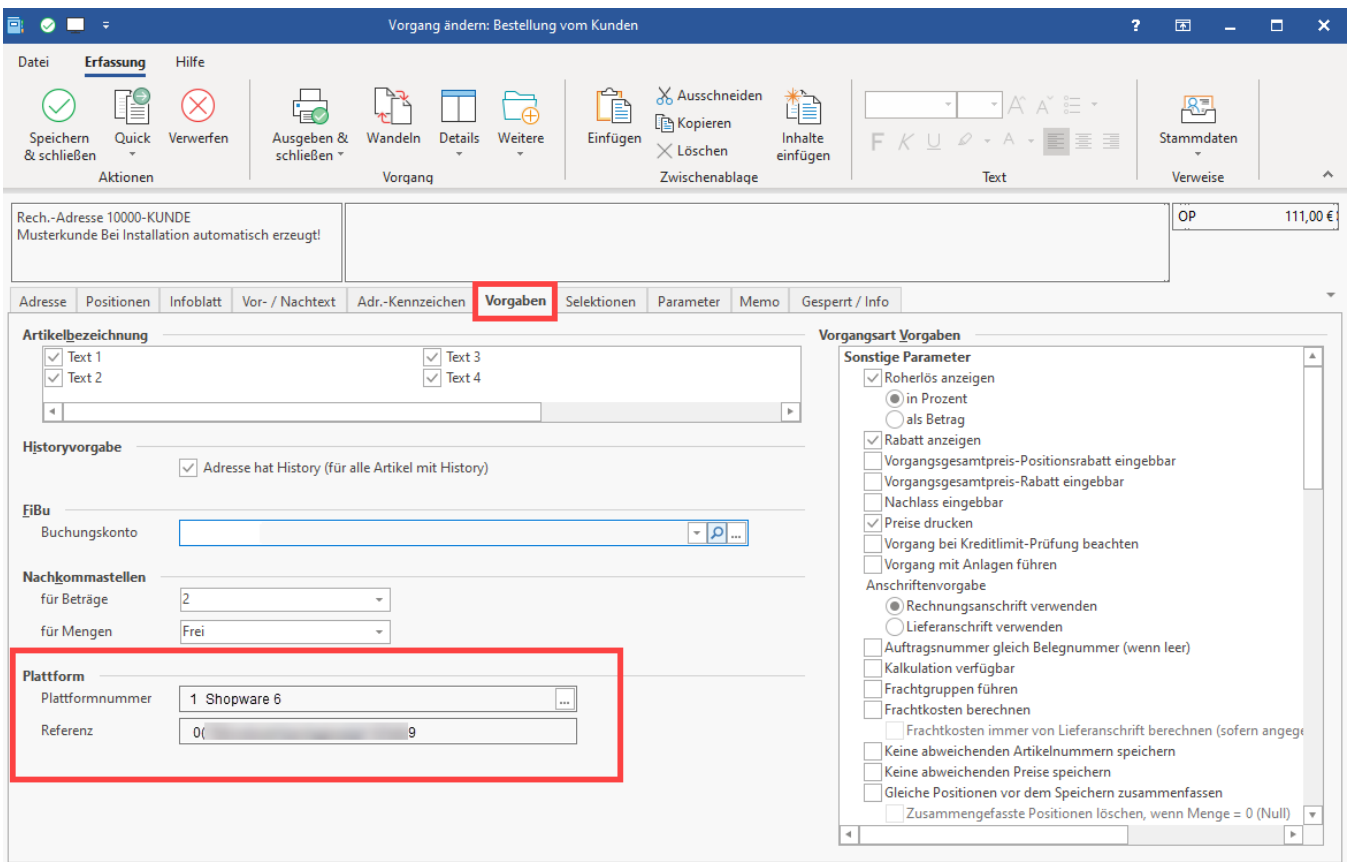

## Auswirkungen, wenn Regel: "Nach dem Erzeugen eines Vorgangs / Neuanlage (Vorgang)" greift

Nach der Neuanlage wird die Anweisung ausgewertet und erzeugt einen Status-Protokoll-Datensatz mit den entsprechend für diese Regel festgelegten Vorgabewerten (fulfillment / process).

#### **Beachten Sie:** Λ

**Shopware 6 sieht bestimmte Status-Prozesse vor. So lässt sich der Status z. B. von 'Offen' auf 'In Bearbeitung' setzen, nicht aber direkt auf 'Abgeschlossen'. Beachten Sie dies bitte auch im Rahmen der gezeigten Beispiele.**